# **Guia rápido de FreeBSD para usuários de Linux**

#### Resumo

Este documento tem a intenção de familiarizar rapidamente usuários intermediários ou avançados do Linux® com o básico do FreeBSD.

## **Índice**

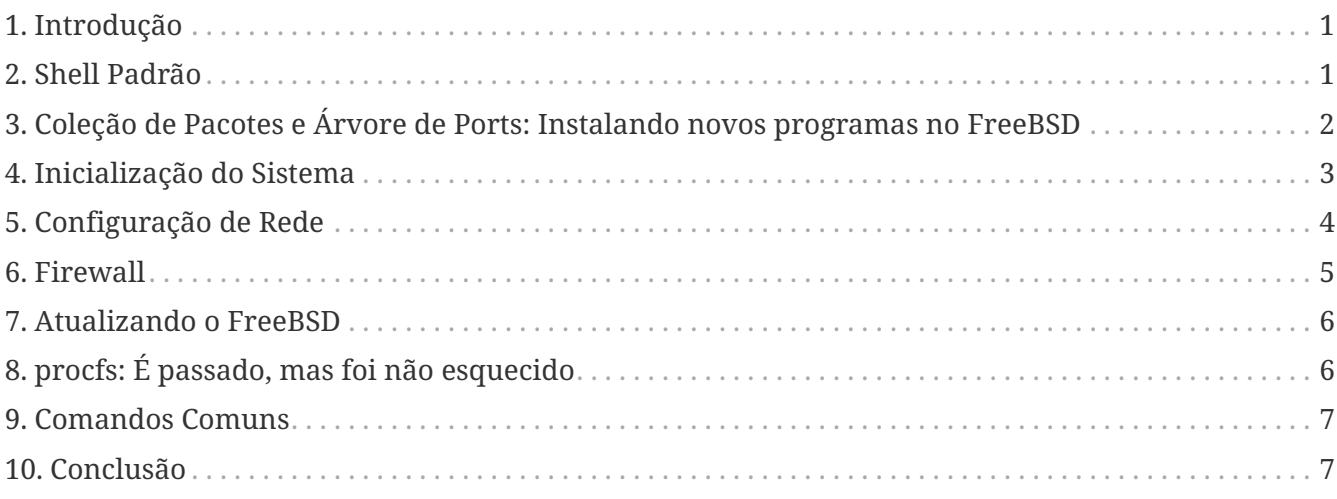

## <span id="page-0-0"></span>**1. Introdução**

Esse documento destaca algumas diferenças técnicas entre o FreeBSD e o Linux® para que os usuários intermediários ou avançados do Linux® possam se familiarizar rapidamente com o básico do FreeBSD.

Este documento assume que o FreeBSD já está instalado. Acesse o link do capítulo [Instalando o](https://docs.freebsd.org/pt-br/books/handbook/book/bsdinstall#bsdinstall) [FreeBSD](https://docs.freebsd.org/pt-br/books/handbook/book/bsdinstall#bsdinstall) no Handbook do FreeBSD para obter ajuda no processo de instalação.

### <span id="page-0-1"></span>**2. Shell Padrão**

Os usuários do Linux® são geralmente surpreendidos quando descobrem que o Bash não é o shell padrão do FreeBSD. De fato, o Bash não é incluído na instalação padrão. Ao invés disto, o FreeBSD usa o [tcsh\(1\)](https://www.freebsd.org/cgi/man.cgi?query=tcsh&sektion=1&format=html) como shell padrão para o usuário root, e o [sh\(1\),](https://www.freebsd.org/cgi/man.cgi?query=sh&sektion=1&format=html) um shell compatível com o Bourne shell, como shell padrão para os demais usuários. O [sh\(1\)](https://www.freebsd.org/cgi/man.cgi?query=sh&sektion=1&format=html) é muito similar ao Bash mas com um conjunto de funcionalidades muito menor. Geralmente os scripts shell escritos para o [sh\(1\)](https://www.freebsd.org/cgi/man.cgi?query=sh&sektion=1&format=html) irão ser executados no Bash, mas o contrário não.

Entretanto, o Bash e outros shells estão disponíveis para a instalação usando a [Coleção de Pacotes e](https://docs.freebsd.org/pt-br/books/handbook/book/ports#ports) [a Árvore de Ports](https://docs.freebsd.org/pt-br/books/handbook/book/ports#ports).

Depois de instalar um novo shell, use o comando [chsh\(1\)](https://www.freebsd.org/cgi/man.cgi?query=chsh&sektion=1&format=html) para trocar o shell padrão do usuário. É recomendado que o shell padrão do usuário root se mantenha inalterado uma vez que os shells que não fazem parte da base do sistema são instalados em /usr/local/bin. No caso de ocorrer algum problema com o sistema de arquivos onde o diretório /usr/local/bin está localizado e este não puder ser utilizado, o usuário root poderá não ter acesso ao shell padrão, evitando que o usuário root entre no sistema para corrigir o problema.

## <span id="page-1-0"></span>**3. Coleção de Pacotes e Árvore de Ports: Instalando novos programas no FreeBSD**

FreeBSD provê dois métodos para a instalação de novos aplicativos: pacotes binários e através da compilação do código fonte (Árvore de ports). Cada método tem seu benefício:

#### *Pacotes Binários*

- Instalação rápida quando comparada com a compilação de grandes aplicativos .
- Não há a necessidade de compreender como compilar um software.
- Não é necessário a instalação de um compilador.

#### *Árvore de Ports*

- Possibilidade de customizar as opções de instalação
- Possibilidade de se aplicar patchs customizados

Se a instalação da aplicação não necessitar de opções customizadas, a instalação via pacotes é suficiente. Compile o port sempre que o aplicativo exigir a personalização das opções padrão. Se você necessita de pacotes customizados, você poderá obtê-los através da compilação a partir do ports utilizando o comando make Pacotes.

A lista completa da árvore de ports e dos pacotes pode ser encontrada [aqui](https://www.freebsd.org/ports/).

#### **3.1. Pacotes**

Pacotes são aplicações pré-compiladas, os equivalentes no FreeBSD aos arquivos .deb nos sistemas baseados no Debian/Ubuntu e aos arquivos .rpm nos sistemas baseados no Fedora/Red Hat. Pacotes são instalados através do comando pkg. Por exemplo, o comando a seguir instala o Apache 2.4:

```
# pkg install apache24
```
Para mais informações sobre pacotes, veja a seção 5.4 do Handbook do FreeBSD: [Usando pkgng](https://docs.freebsd.org/pt-br/books/handbook/book/ports#pkgng-intro) [para gerenciar pacotes binários](https://docs.freebsd.org/pt-br/books/handbook/book/ports#pkgng-intro).

### **3.2. Árvore de Ports**

A árvore de ports do FreeBSD é um framework de Makefiless e patches customizados especificamente para a instalação através do código fonte no FreeBSD. Quando um port é instalado, o sistema irá buscar o código fonte, aplicar qualquer patch que seja necessário, compilar o código, instalar a aplicação e qualquer outra dependência da qual ela necessite.

A Coleção de Ports, algumas vezes referenciada como a árvore de ports, pode ser instalada em /usr/ports usando o comando [portsnap\(8\)](https://www.freebsd.org/cgi/man.cgi?query=portsnap&sektion=8&format=html) (se estiver rodando FreeBSD 11.4 ou 12.1) ou Subversion (se estiver rodando FreeBSD-CURRENT). Instruções detalhadas para instalação da Coleção de Ports podem ser encontradas na [seção 5.5](https://docs.freebsd.org/pt-br/books/handbook/book/ports#ports-using) do Handbook do FreeBSD.

Para compilar um port, mude para o diretório do port e inicie o processo de compilação. O exemplo abaixo instala o Apache 2.4 através da Coleção de Ports:

```
# cd /usr/ports/www/apache24
# make install clean
```
Um dos benefícios de usar a árvore de ports para realizar a instalação de um software é a possibilidade de customizar as opções de instalação. O exemplo a seguir, especifica que o módulo mod\_ldap também deve ser instalado:

```
# cd /usr/ports/www/apache24
# make WITH LDAP="YES" install clean
```
Veja [Usando a Coleção de Ports](https://docs.freebsd.org/pt-br/books/handbook/book/ports#ports-using) para mais informações.

### <span id="page-2-0"></span>**4. Inicialização do Sistema**

Muitas distribuições Linux® usam o sistema init do SysV, enquanto o FreeBSD usa o tradicional [init\(8\)](https://www.freebsd.org/cgi/man.cgi?query=init&sektion=8&format=html) estilo BSD. Por utilizar este sistema [init\(8\)](https://www.freebsd.org/cgi/man.cgi?query=init&sektion=8&format=html), não existe níveis diferenciados de execução e o arquivo /etc/inittab não existe. Ao invés disto, a inicialização é controlada por meio de scripts [rc\(8\)](https://www.freebsd.org/cgi/man.cgi?query=rc&sektion=8&format=html). Na inicialização do sistema, o /etc/rc lê o arquivo /etc/rc.conf e o arquivo /etc/defaults/rc.conf para determinar quais são os serviços que devem ser inicializados. Os serviços especificados são inicializados pela execução de scripts de inicialização localizados em /etc/rc.d/ e /usr/local/etc/rc.d/. Esses scripts são similares aos contidos no diretório /etc/init.d/ dos sistemas Linux®.

Os scripts encontrados no diretório /etc/rc.d/ fazem parte das aplicações da "base" do sistema, tais como [cron\(8\)](https://www.freebsd.org/cgi/man.cgi?query=cron&sektion=8&format=html), [sshd\(8\),](https://www.freebsd.org/cgi/man.cgi?query=sshd&sektion=8&format=html) e [syslog\(3\)](https://www.freebsd.org/cgi/man.cgi?query=syslog&sektion=3&format=html). Os scripts encontrados no diterório /usr/local/etc/rc.d/ correspondem aos aplicativos instalados pelo usuário, como por exemplo: Apache e Squid.

Uma vez que o FreeBSD é desenvolvido como um sistema completo, aplicações instaladas pelos usuários não são consideradas parte do sistema "base". As aplicações dos usuários são geralmente instaladas por meio [dos Pacotes Binários ou da Coleção de Ports.](https://docs.freebsd.org/pt-br/books/handbook/book/ports#ports-using) Para mantê-los separados da base do sistema, eles são instalados sob o diretório /usr/local/. Portanto, os aplicativos binários instalados pelos usuários localizam-se em /usr/local/bin/, e os arquivos de configuração em /usr/local/etc/.

Os serviços são habilitados pela adição de uma entrada no arquivo /etc/rc.conf . As configurações padrões são encontradas no arquivo /etc/defaults/rc.conf e essas configurações padrões são sobre postas pelas configurações realizadas no arquivo /etc/rc.conf. Veja o manual do [rc.conf\(5\)](https://www.freebsd.org/cgi/man.cgi?query=rc.conf&sektion=5&format=html) para maiores informações sobre as entradas disponíveis. Quando você instalar aplicações adicionais,

leia as mensagens de instalação da aplicação para determinar como habilitar os serviços associados a essa aplicação.

As seguintes entradas no arquivo /etc/rc.conf habilitam o [sshd\(8\)](https://www.freebsd.org/cgi/man.cgi?query=sshd&sektion=8&format=html), o Apache 2.4, e especifica que o Apache deve ser inicializado com SSL ativado.

# enable SSHD sshd\_enable="YES" # enable Apache with SSL apache24\_enable="YES" apache24\_flags="-DSSL"

Uma vez que o serviço tenha sido habilitado no arquivo /etc/rc.conf, ele pode ser inicializado sem a necessidade de uma reinicialização do sistema.

# service sshd start # service apache24 start

Se o serviço não tiver sido habilitado, ele poderá ser inicializado a partir da linha de comando usando a opção onestart:

# service sshd onestart

### <span id="page-3-0"></span>**5. Configuração de Rede**

Diferente da identificação genérica *ethX* usada pelo Linux® para identificar a interface de rede, o FreeBSD usa o nome do driver seguido por um número. A seguinte saída do comando [ifconfig\(8\)](https://www.freebsd.org/cgi/man.cgi?query=ifconfig&sektion=8&format=html) mostra duas interfaces de rede Intel® Pro 1000 (em0 e em1):

```
% ifconfig
em0: flags=8843<UP,BROADCAST,RUNNING,SIMPLEX,MULTICAST> mtu 1500
          options=b<RXCSUM,TXCSUM,VLAN_MTU>
          inet 10.10.10.100 netmask 0xffffff00 broadcast 10.10.10.255
          ether 00:50:56:a7:70:b2
          media: Ethernet autoselect (1000baseTX <full-duplex>)
          status: active
em1: flags=8843<UP,BROADCAST,RUNNING,SIMPLEX,MULTICAST> mtu 1500
          options=b<RXCSUM,TXCSUM,VLAN_MTU>
          inet 192.168.10.222 netmask 0xffffff00 broadcast 192.168.10.255
          ether 00:50:56:a7:03:2b
          media: Ethernet autoselect (1000baseTX <full-duplex>)
          status: active
```
Um endereço IP pode ser designado à uma interface utilizando o comando [ifconfig\(8\).](https://www.freebsd.org/cgi/man.cgi?query=ifconfig&sektion=8&format=html) Para torna-lo definitivo e persistente entre as reinicializações, o endereço IP deve ser incluído no arquivo /etc/rc.conf. A seguinte entrada no arquivo /etc/rc.conf especifica o nome da máquina, o endereço IP e o gateway padrão da rede:

```
hostname="server1.example.com"
ifconfig_em0="inet 10.10.10.100 netmask 255.255.255.0"
defaultrouter="10.10.10.1"
```
Use a seguinte entrada para configurar uma interface para obter sua configuração por meio do DHCP:

```
hostname="server1.example.com"
ifconfig_em0="DHCP"
```
### <span id="page-4-0"></span>**6. Firewall**

O sistema FreeBSD não utiliza o Linux® IPTABLES como seu firewall, o FreeBSD oferece três tipos de firewall a nível de kernel:

- [PF](https://docs.freebsd.org/pt-br/books/handbook/book/firewalls#firewalls-pf)
- [IPFILTER](https://docs.freebsd.org/pt-br/books/handbook/book/firewalls#firewalls-ipf)
- [IPFW](https://docs.freebsd.org/pt-br/books/handbook/book/firewalls#firewalls-ipfw)

O PF é desenvolvido pelo projeto OpenBSD e portado para o FreeBSD. O PF foi criado para substituir o IPFILTER e sua sintaxe é similar ao IPFILTER. O PF pode ser utilizado em conjunto com [altq\(4\)](https://www.freebsd.org/cgi/man.cgi?query=altq&sektion=4&format=html) para prover funcionalidade de QoS.

O exemplo abaixo mostra uma regra do PF para permitir conexões de entrada do SSH:

pass in on \$ext\_if inet proto tcp from any to (\$ext\_if) port 22

O IPFILTER é uma aplicação de firewall desenvolvida por Darren Reed. Ela não é específica para o FreeBSD e foi portado para diversos sistemas operacionais, incluindo NetBSD, OpenBSD, SunOS, HP/UX, e Solaris.

A sintaxe do IPFILTER para permitir conexões de entrada do SSH é:

pass in on \$ext\_if proto tcp from any to any port = 22

O IPFW é o firewall desenvolvido e mantido pelo FreeBSD. Ele pode ser utilizado em conjunto com o [dummynet\(4\)](https://www.freebsd.org/cgi/man.cgi?query=dummynet&sektion=4&format=html) para prover a funcionalidade de traffic shaping e simular diferentes tipos de conexões de rede.

A sintaxe do IPFW para permitir conexões de entrada do SSH é:

#### <span id="page-5-0"></span>**7. Atualizando o FreeBSD**

Existem dois métodos para realizar a atualização em um sistema FreeBSD: a partir do código fonte ou atualização binária.

Atualizar através do código fonte é a forma mais trabalhosa, mas ela oferece uma grande flexibilidade. O processo envolve a sincronização da cópia local do código fonte do FreeBSD com os servidores de Subversion do FreeBSD. Uma vez que o código fonte local esteja atualizado, uma nova versão do kernel e da userland poderão ser compiladas.

Atualização binária é similar ao uso do comando yum ou apt-get para atualizar um sistema Linux®. No FreeBSD, o comando [freebsd-update\(8\)](https://www.freebsd.org/cgi/man.cgi?query=freebsd-update&sektion=8&format=html) pode ser utilizado para buscar uma nova atualização binária e a instalá-la. Estas atualizações podem ser agendada usando o [cron\(8\)](https://www.freebsd.org/cgi/man.cgi?query=cron&sektion=8&format=html).

> Quando utilizar o [cron\(8\)](https://www.freebsd.org/cgi/man.cgi?query=cron&sektion=8&format=html) para agendar as atualizações, use o comando freebsdupdate cron no arquivo [crontab\(1\)](https://www.freebsd.org/cgi/man.cgi?query=crontab&sektion=1&format=html) para reduzir a possibilidade de que um grande número de máquinas busquem a atualização ao mesmo tempo:

0 3 \* \* \* root /usr/sbin/freebsd-update cron

Para maiores informações sobre a atualização por meio do código fonte ou dos updates binários, acesse o [capítulo sobre atualização](https://docs.freebsd.org/pt-br/books/handbook/book/updating-upgrading#updating-upgrading) do Handbook do FreeBSD.

## <span id="page-5-1"></span>**8. procfs: É passado, mas foi não esquecido**

Em algumas distribuições do Linux®, você pode consultar o /proc/sys/net/ipv4/ip\_forward para verificar se o encaminhamento de IP está ou não abilitado. No FreeBSD, o comando [sysctl\(8\)](https://www.freebsd.org/cgi/man.cgi?query=sysctl&sektion=8&format=html) é utilizado para ver o status desta e também de outras variáveis do sistema.

Por exemplo, use o seguinte comando para determinar se o encaminhamento de IP está ou não habilitado.

% sysctl net.inet.ip.forwarding net.inet.ip.forwarding: 0

Use a opção -a para ver todas as variáveis do sistema:

% sysctl **-a** | more

 $\mathbf{i}$ 

Se alguma aplicação necessitar do procfs, adicione a seguinte entrada no arquivo /etc/fstab:

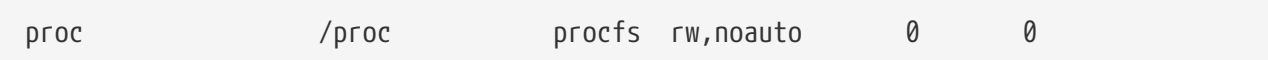

Incluindo a opção noauto irá previnir que o /proc seja montado automaticamente durante a inicialização do sistema.

Para montar o sistema de arquivos sem reinicializar:

# mount /proc

#### <span id="page-6-0"></span>**9. Comandos Comuns**

Alguns comandos comuns e equivalentes são os seguintes:

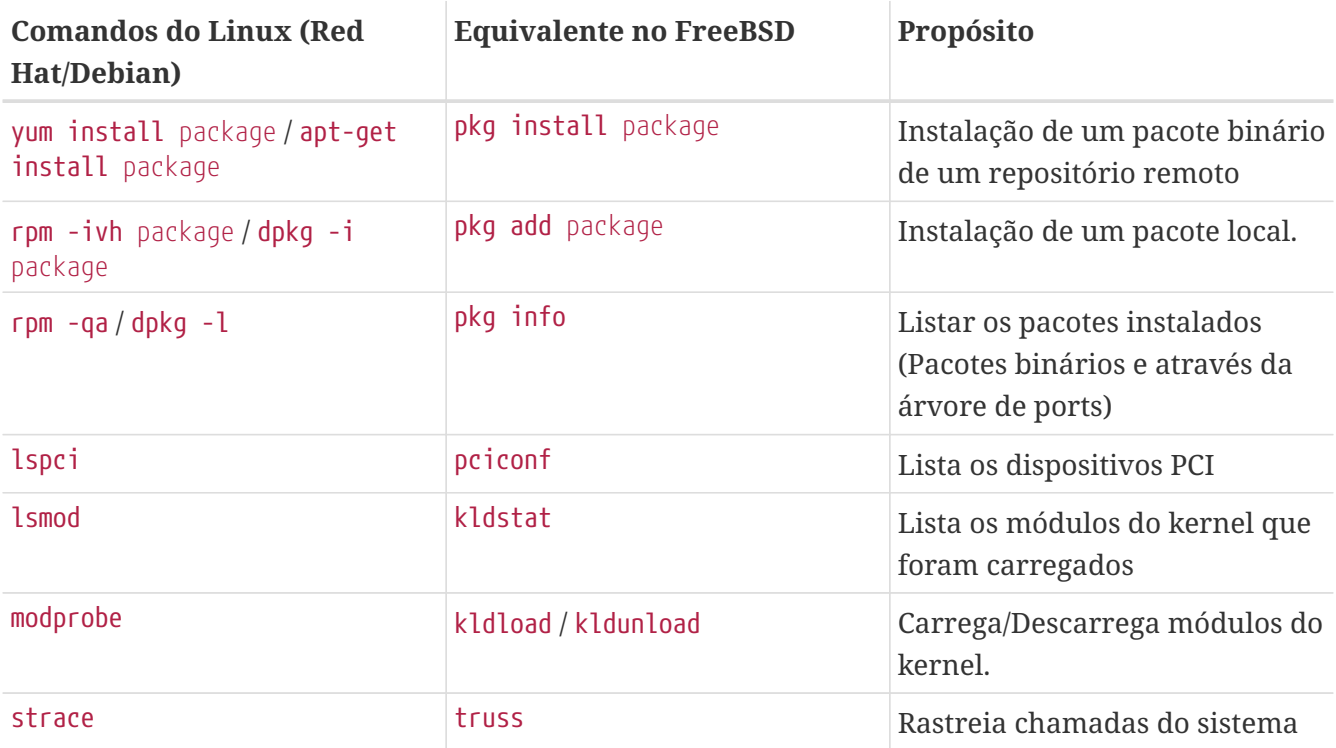

#### <span id="page-6-1"></span>**10. Conclusão**

EEste documento forneceu uma visão geral do FreeBSD. Veja o [Handbook do FreeBSD](https://docs.freebsd.org/pt-br/books/handbook/book/) para uma cobertura mais profunda desses tópicos, assim como outros não cobertos por este documento.